# **FORMULARIO MISCELÁNEO**

El formulario misceláneo está disponible, para su llenado por los Operadores de Comercio Exterior, en el Portal Web de la Aduana Nacional **www.aduana.gob.bo** (de acceso directo).

## **ESTRUCTURA DEL FORMULARIO MISCELÁNEO**

La estructura del formulario misceláneo se divide en dos secciones:

**Datos de Identificación** y **Descripción del Pago**

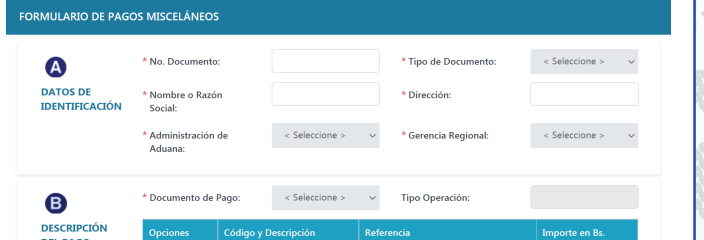

#### **A DATOS DE IDENTIFICACIÓN:**

Esta sección permite registrar los datos del Operador de Comercio Exterior y código de Administración de Aduana al que direccionará el pago.

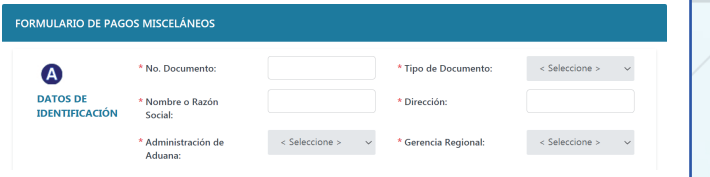

#### 1 **Número de Documento:**

Consignar el número del documento (Cédula de Identidad, Número de Identificación Tributaria u otro equivalente), en caso de que éste dato se encuentre en la Base del Padrón de Operadores

y/o plataformas de la Aduana Nacional, las casillas  $\begin{array}{|c|c|c|}\n\hline\n\end{array}$ 2, 3 y 4, serán registradas de forma automática; de lo contrario, se habilitarán para selección o registro manual.

#### **Tipo de Documento:** 2

Permite seleccionar el tipo de documento de acuerdo a la lista que despliega, quedando registrada la opción seleccionada.

### **Nombre o Razón Social:**

Consignar el Nombre (s) y Apellido (s) (en caso de ser persona natural o empresa unipersonal) o la Razón Social (en caso de ser persona jurídica).

#### **Dirección:**  $\overline{4}$

3

5

Consignar el domicilio habitual o permanente.

#### **Administración de Aduana:**

Permite seleccionar el Código de Administración de Aduana al que se direccionará el pago misceláneo.

#### **Gerencia Regional:** 6

El registro de ésta casilla será de forma automática en función a la selección del código de Administración de Aduana.

## **B DESCRIPCIÓN DEL PAGO**

permite identificar o determinar el documento de pago, código de concepto de pago, referencia e importe.

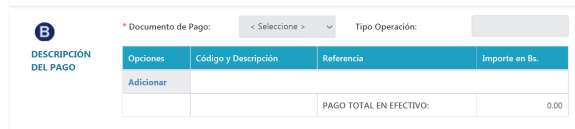

### **Documento de Pago:**

7

Permite seleccionar el documento de pago en función a la operación tributaria que se pretende realizar; a su vez, estas operaciones se encuentran vinculadas a un momento tributario o tipo de operación.

## **Tipo de Operación:**

El registro de ésta casilla será de forma automática en función al documento de pago seleccionado anteriormente.

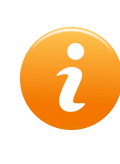

La columna de Opciones: permitirá **"Adicionar", "Cancelar", "Aceptar" o "Borrar"** las casillas: **9, 10 y 11**

# 9 **Código y Descripción:**

Permite seleccionar el Código de Concepto de Pago, desplegando la lista de conceptos en función al a las casillas 7 y 8 seleccionados anteriormente.

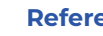

10

#### **Referencia:**

Esta casilla se habilitará en función a la característica del Código de Concepto de Pago seleccionado en la casilla 9:

a) si el Código de Concepto de Pago está asociado a una Declaración de Importación, el campo "referencia" se habilitará para el registro del número de la DUI/DIM (formato: gestión, codigo de aduana y número Declaracion).

b) Si el Código de Concepto de Pago no está asociado a una Declaración de Importación, el campo "referencia" se habilitará como texto libre (registro habilitado para llenado manual máximo de 35 caracteres).

c) Si el Código de Concepto de Pago se encuentra vinculado a la adquisición de un bien facturable, se habilitará los campos para el registro de la cantidad (4 dígitos), referencia del bien (16 caracteres) y precio unitario (3 dígitos).

### **Importe en Bs.:**

consignar el importe en moneda nacional (sin decimales).

# *¡Apoyamos la reactivación económica! ¡Unidos contra el contrabando!*

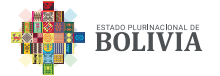

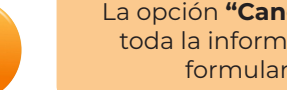

La opción "Cancelar" permite borrar **COMO REALIZAR EL PAGO** toda la información registrada del formulario misceláneo.

La opción **"Grabar"** permite confirmar los datos llenados habilitando un mensaje de confirmación. Al seleccionar **"SI"** se genera el número del formulario misceláneo desplegándose la siguiente pantalla:

 $\overline{\boldsymbol{r}}$ 

Para visualizar el formulario misceláneo, bastará con presionar sobre el número generado.

FORMULARIO MISCELÁNEO NÚMERO: 2021234231

NIT o<br>umento de 2016312017<br>Identidad: DATOS E<br>ENTIFICACIÓ **Nombre o Razón POLICARPIO DELFIN VERA**<br>Social: SANIINES Dirección: AVENIDA CIRCUNVALACION Administración 234 Zona Franca Industria GERENCIA REGIONAL LA PAZ **B** Documento de Pago: Pago por Servicios - Tipo Operación: ADMINISTRATIVOS Y OPERATIVOS **DESCRIPCIÓ<br>DEL PAG** PAGO TOTAL EN EFECTIVO  $AC,00$ 

Fecha y hora de impresión: 10/09/2021 09:44:25

# **ACLARACIÓN:**

Para los casos en que exista integración del sistema MODBNK (formulario misceláneo) con otros sistemas de la Aduana Nacional, la generación del formulario misceláneo será automática mostrando el número misceláneo a través de la plataforma correspondiente, tal es el caso del portal de subasta electrónica, sistema de subasta ecológica y otros.

Aduana MA Nacional

Para realizar el pago, debe portar el número del formulario misceláneo generado y presentarlo ante las Sucursales, Agencias y/o Ventanillas de Cobranza del Banco Unión S.A. habilitados a nivel nacional, alternativamente podrá realizar el pago a través medios electrónicos (UNinet, UNImovil y ATM), teniendo en cuenta que la vigencia del formulario misceláneo será hasta horas 23:59 del mismo día que éste se generó.

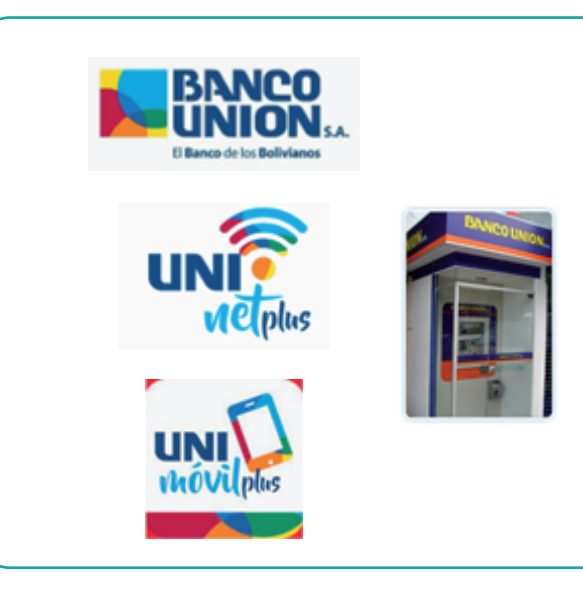

Sigue<br>Redestras Branch<br>Redes Sociales

# *#EstamosSaliendoAdelante*

*Unidad de Comunicación Social y Relaciones Públicas 2021*

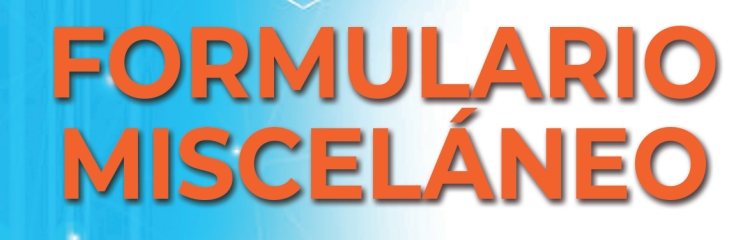

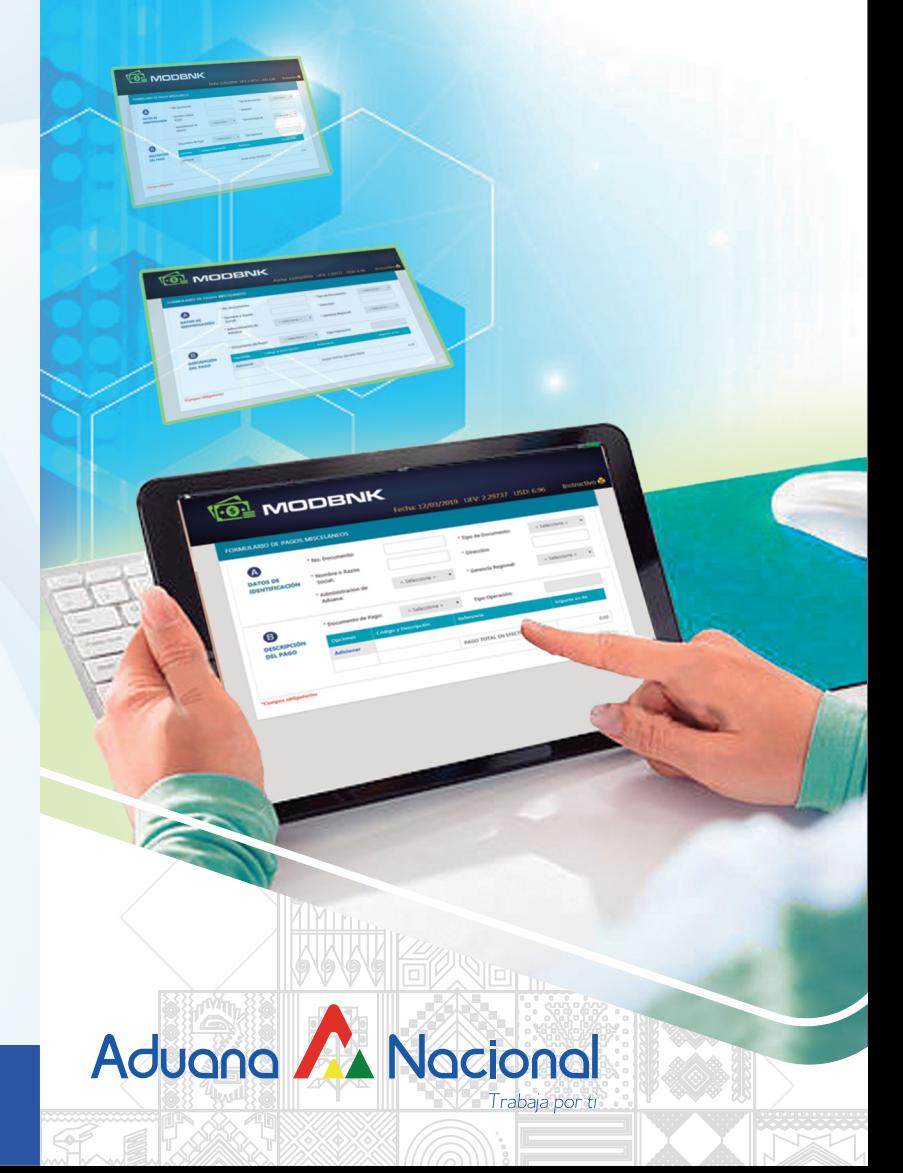